# QUICK START GUIDE ZOO HME

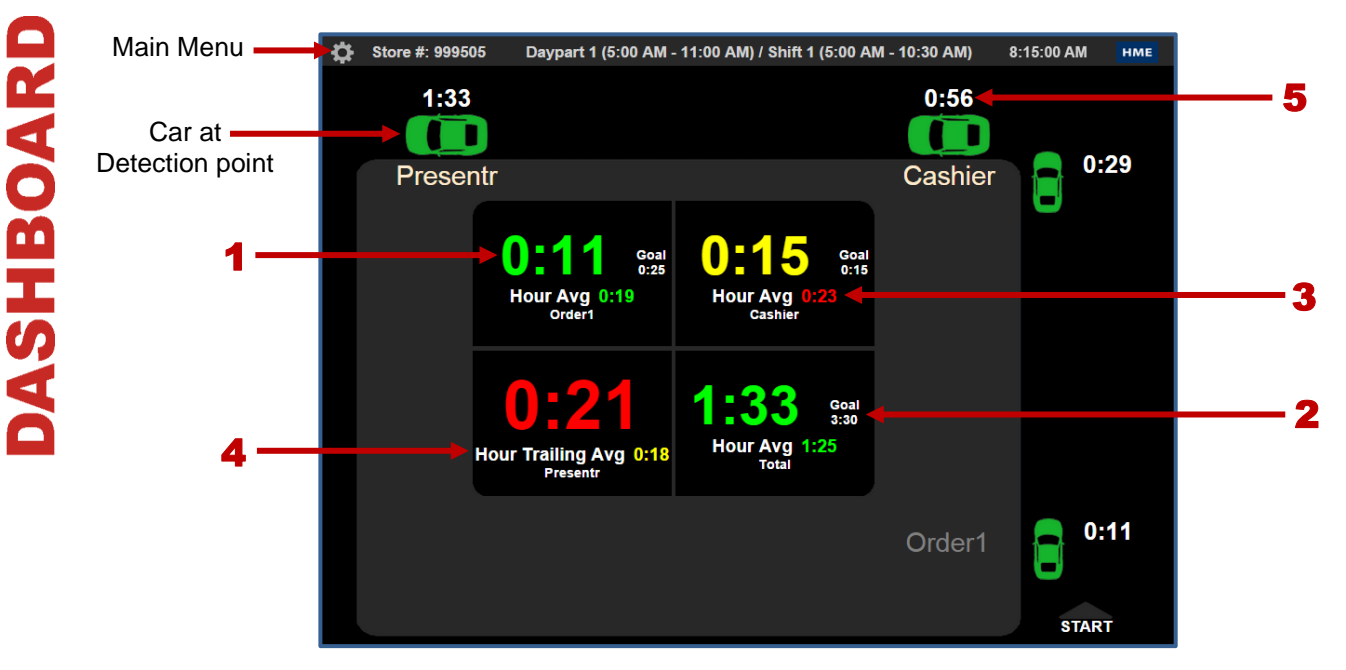

## **Dashboard Example Setting at**: One Lane – 4 Sections

- 1. **Event Time** is the amount of time the car has spent at a detector.
- 2. **Goal** is the set goal time for a detector.
- 3. **Hour Average** is the average service time at a detector for the current hour. Red indicates that the hour average is over the set goal time.
- 4. **Hour Trailing Average** is the average time at a detector for the last 60 minutes (ex: 7:15am – 8:15am).
- 5. **Total Lane Time** numbers in white, adjacent to the car icons, indicate the total time the car has been in the lane.

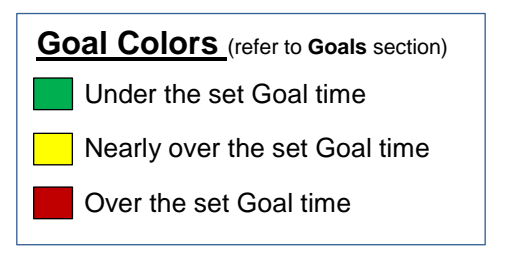

#### The ZOOM® Dashboard can be modified to display other useful information.

From the **Dashboard**, click to go to the **Main Menu**. Click **Settings**>**Dashboard** for access to the Dashboard settings.

#### You may also show:

- **Goal Average –** average time at the detector
- **Goal % –** percentage of cars that met the set goal
- **Cars in Lane –** current number of cars between the first and last detector, inclusive
- **Transactions –** number of transactions in the currently set time period
- **Disastrous Orders –** number of orders that exceeded the Disastrous Orders goal
- **Statistical Summary** selected summary data for current hour, daypart and day periods

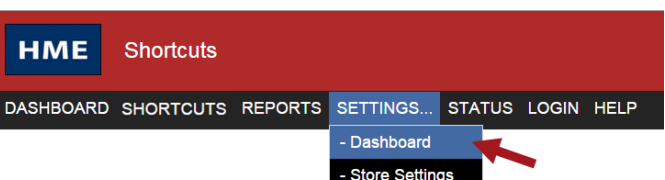

### **Generate Reports on demand from data stored in ZOOM**® **, or schedule the reports to be emailed automatically.**

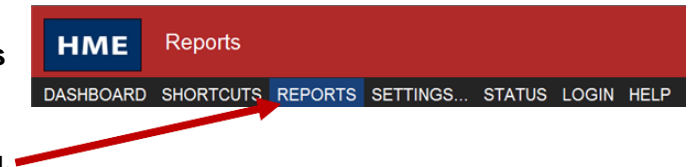

Click **REPORTS** on the **Main Menu**.

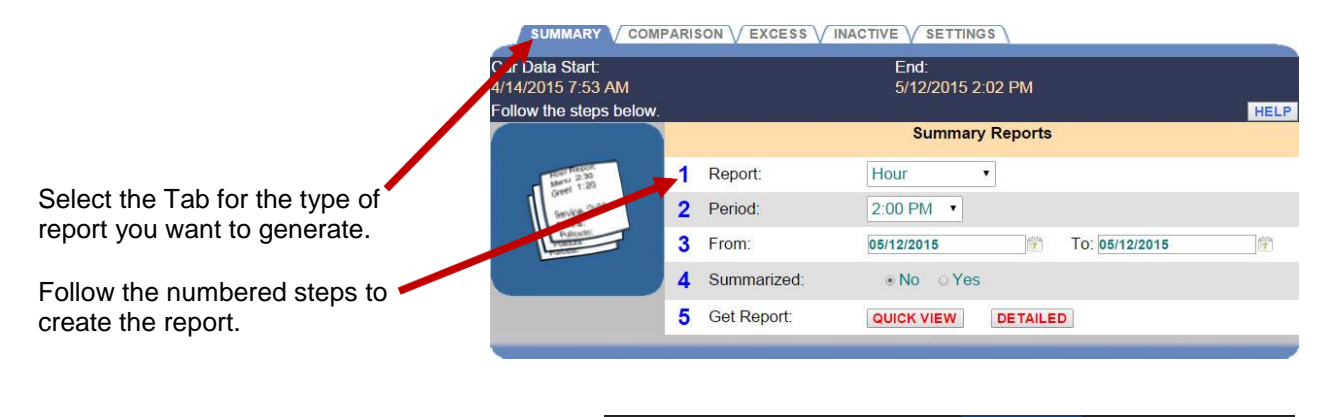

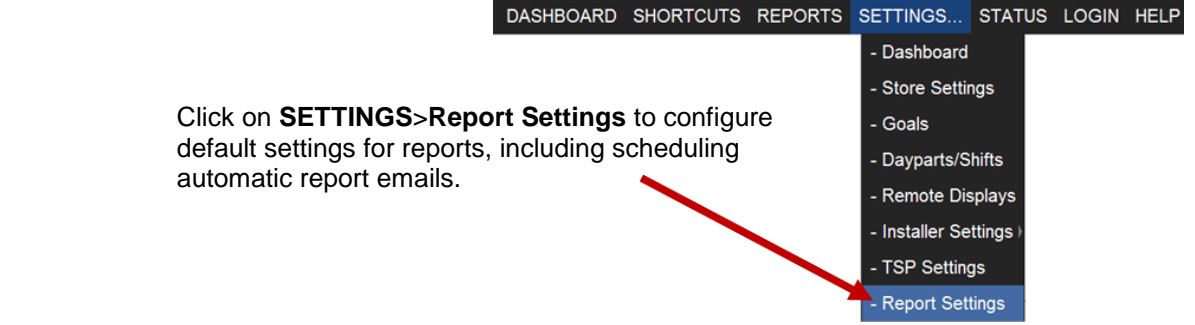

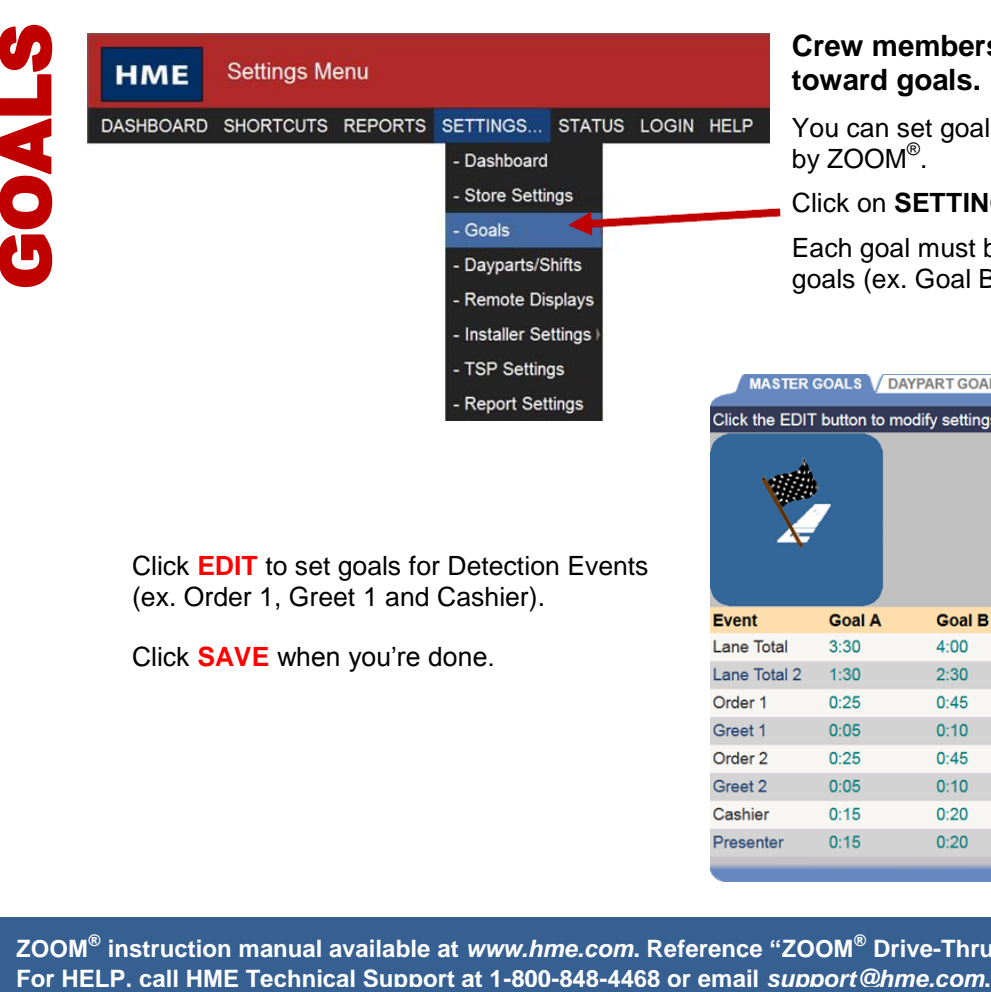

# **Crew members perform best when they work toward goals.**

You can set goals for Transactions or Time to be tracked by ZOOM $^{\circledR}$ .

Click on **SETTINGS**>**Goals** to access **Goal** settings.

Each goal must be greater than, or equal to, all previous goals (ex. Goal B must be greater than Goal A).

**HELP Goal C Goal D**  $5:00$  $5:30$ **EDIT4**  $5:00$  $7:00$ EDIT  $0:50$  $1:10$ EDIT  $0:15$  $0:20$ EDIT  $0:50$  $1:10$ EDIT  $0:15$  $0:20$ **EDIT**  $0:25$  $0:30$ **EDIT**  $0:25$  $0:30$ EDIT

Click **EDIT** to set goals for Detection Events (ex. Order 1, Greet 1 and Cashier).

Click **SAVE** when you're done.